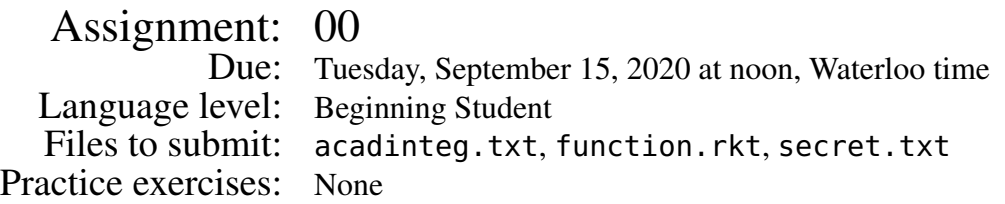

For this and *only this* assignment, you are permitted to work with other people, although doing it alone will benefit you the most. Some of the questions require nothing to be handed in. The purpose is to familiarize yourself with DrRacket, the lab environment, and the assignment submission process.

Note: Full marks must be received for Assignment 0 before any further assignments can be submitted.<sup>[1](#page-0-0)</sup> Assignments may be submitted as often as desired up to the due date. The Basic Tests will indicate the grade for A00.

- 1. Study the [Module 1]( https://www.student.cs.uwaterloo.ca/~cs135/cc/lectures/01-syllabus/) course materials, including the slides and video, to learn about how the course works.
- 2. Read about [Piazza.](https://www.student.cs.uwaterloo.ca/~cs135/help/piazza/) Piazza is the main way we answer student questions, so check there first if you need help with the remainder of this assignment. If you do need help, start by reading the [OFFICIAL A00 post on Piazza](https://piazza.com/class/kekad43v1ir4cq?cid=7) for the answers to frequently asked questions.

If you can't access Piazza, send email to  $cs135@$ uwaterloo.ca telling us your full name (as it appears in official Waterloo records), your student id, and your Quest userid (if you know what that is). Do not send passwords in email.

- 3. Throughout the term we will use email to communicate important and urgent information to you, and you must be able to receive email sent to your official university account. Read the recommendations regarding email on the [Communicating Electronically](https://www.student.cs.uwaterloo.ca/~cs135/help/email/) page of the course web site, then set up the email software you'll use.
- 4. Study the [Module 2](https://www.student.cs.uwaterloo.ca/~cs135/cc/lectures/02-functions/) course materials to learn about the basics of a functional programming language.
- 5. DrRacket is the software you will use to complete programming assignments for CS135. Download and install DrRacket (version 7.8) from the following URL:

<https://download.racket-lang.org>

Choose the language "Beginning Student" by clicking on "No language choosen" at the bottom left of the DrRacket window. Set the "Constant Style" under "Show Details" to true false empty, as described in Module 2.

<span id="page-0-0"></span><sup>&</sup>lt;sup>1</sup>For A00 only, submissions will be accepted after the due date. But really, unless you added the course late, there is no reason to miss this deadline.

- 6. In DrRacket click the Help Desk (under the "Help" menu). This will open a documentation web site. Look under "*How to Design Programs* Languages" to find out if the Beginning Student language in DrRacket has functions for computing powers, roots, the exponential function  $e^x$ , the natural logarithm function, quotient and remainder of integer division, and for computing the greatest common divisor of two numbers.
- 7. Go to [the assignments page on the course web site](https://www.student.cs.uwaterloo.ca/~cs135/assign/) and download function.rkt. Open it in DrRacket and follow the instructions at the top of the file. (If the first line of the file says "The first three lines of this file...", try going to the assignment page, right-clicking the file, and using "save link as" or "save file as" to download the file to your hard drive. Then try opening the file again in Dr Racket.)
- 8. Use the search bar on the course web site (upper left corner, under the logo) and search for "plagiarism". You should find two pages. Read them both. Also take note of the due date and late policy discussed on one of them.

Download the file acadinteg.txt from the [assignment page.](https://www.student.cs.uwaterloo.ca/~cs135/assign/) Fill in your Quest userid in the provided place to indicate that you have read and understood the policy. We take this to be equivalent to signing the document, so save a copy for your own records.

- 9. Go to <https://oat.uwaterloo.ca/forms>. Choose the "CS135 Course Survey", fill it out, and submit it. Unfortunately, we can't check in real time that you've done this correctly and so it won't be reflected in the basic tests.
- 10. There will be a post on Piazza with the title "A00: Poll". Access that post and respond to the poll.

Piazza provides instructors with a list of those students who have participated; we'll be looking at it to ensure that you have. Unfortunately, we can't check in real time that you've done this correctly and so it won't be reflected in the basic tests.

11. Log in to *MarkUs*, the assignment submission server, and submit acadinteg.txt and function.rkt. There's a link to [MarkUs](https://www.student.cs.uwaterloo.ca/~cs135/assign/) on the assignments web page. After submitting the files, download them from *MarkUs* to check that it was submitted properly. It is your responsibility to make sure that the proper files are uploaded and successfully submitted. If you run into issues, check out the [MarkUs Help](https://www.student.cs.uwaterloo.ca/~cs135/assign/markus/) page on the web site.

Note: if you go back and redo some of the above steps, e.g., because of an error, be sure to do this submission step again.

12. Every time you submit an assignment using *MarkUs* the system runs some "basic tests". These are simple tests that ensure that the assignment was submitted properly, and that you won't lose all of the correctness marks for simple mistakes (e.g., misspelling function names). It does not thoroughly test the submitted assignment; doing careful testing is part of what we expect from you.

You can check basic test results using the *MarkUs* web interface. Results are also emailed to your *userid*@uwaterloo.ca account, so make sure that you can read the email sent to that account!

13. Notice that the basic tests for the previous submission contained feedback saying that a file was missing. Create the file mentioned in the email. Make the contents of that file be the secret number sent as part of the basic test results from above.

Submit the new file (containing the secret number) using *MarkUs*.

After resubmitting the assignment, check for another basic test result. If everything was done correctly, the basic test result will indicate that you have received full marks on Assignment 0. You are not done Assignment 0 until you receive this basic test result!